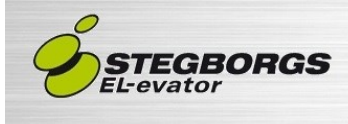

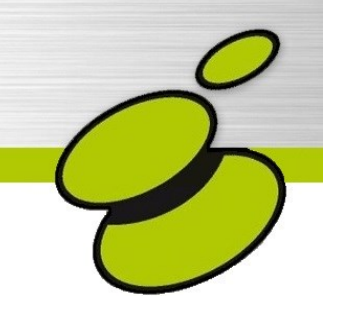

# Installationsmanual **Nödtelefon SGT-4G**

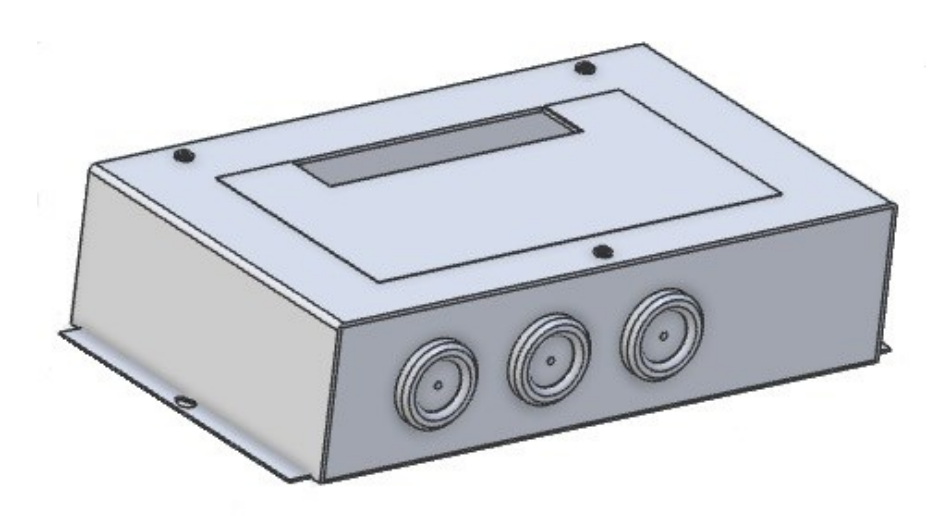

Denna dokumentation beskriver steg för steg montering, inkoppling, kalibrering och felsökning. Momenten förklaras med kortfattad text och bilder för att på enklaste sätt driftsätta nödtelefonen.

> Är det något ni tycker är oklart i denna manual, är ni hjärtligt välkomna att höra av er till oss på STEGBORGS EL-evator och lämna era synpunkter.

### Innehållsförteckning

#### **1 BESKRIVNING**

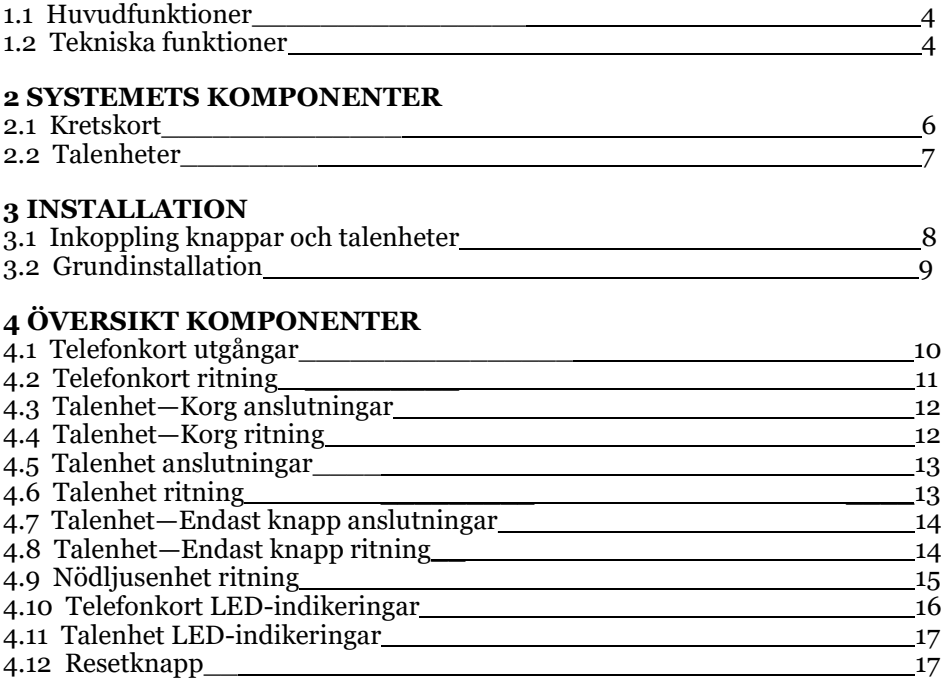

#### 5 KONFIGURERING

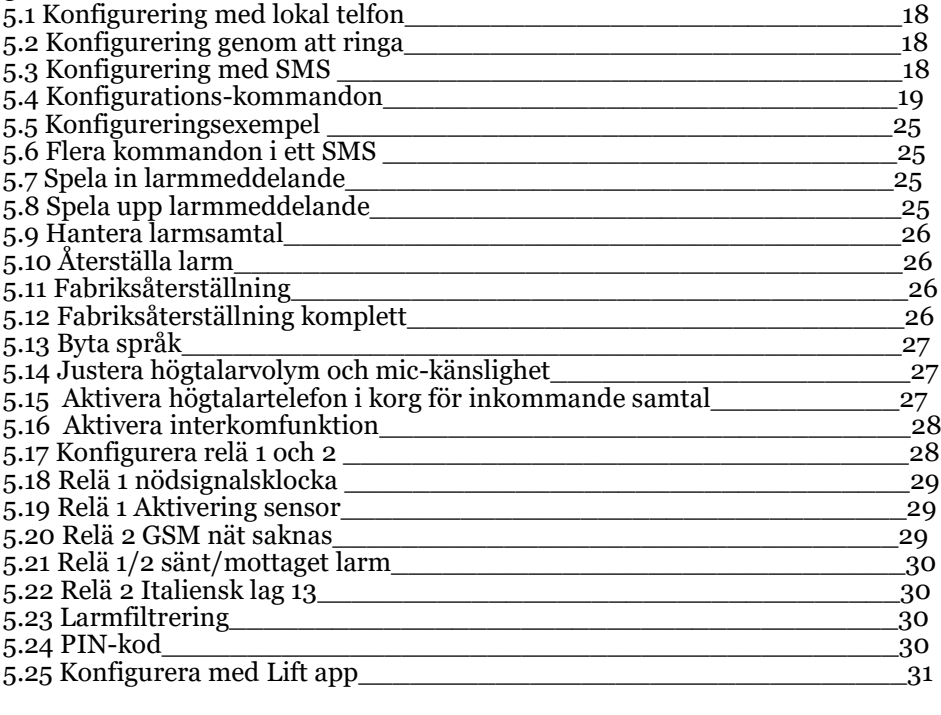

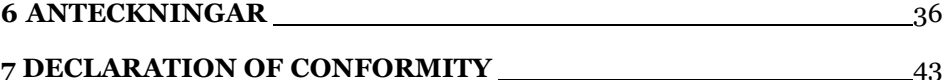

### 1 Beskrivning

#### **Huvudfunktioner**  $1.1$

- Digicom S.r. tillkännager att utrustningen följer direktiv 2014/53/UE.  $\bullet$ Läs mer på www.digicom.it
- En tvåvägs nödtelefon för hissystem som följer EN 81-28, EN 81-20 och EN 81-70
- Tillåter användare som fastnat i hissen att skicka larm via GSM till larmcentral eller tekniskt ansvarig personal
- Nödsignalen aktiveras genom att trycka på larmknappen i hisskorgen

#### **Tekniska funktioner**  $1.2$

- Modul 4G/LTE-FDD
	- 4G/LTE band 3/7/20 (1800/2600/800 MHz)
	- DCS band 3 (1800 MHz)  $\overline{a}$
	- E-GSM band 8 (900 MHz)
- **Styrka** 
	- 4G/LTE effektklass 3 (23 dBm)
	- GMS/GPRS (GSMK) effektklass 4 (33 dBm) för E-GSMhandet

Effektklass 1 (30 dBm) för DCS-bandet

EDGE (8-PSK) effektklass E2 (28 dBm) för E-GSM-bandet

Effektklass E2 (26 dBm) för DCS-bandet

- Röst interface: FXS på kretskortet
- Röstsamtal
- Datasamtal
- RS232 med RJ45-hona till DATA anslutningar  $\bullet$
- SMA-anslutning till antenn  $\bullet$
- USB-port för programuppdateringar  $\bullet$
- Resetknapp (Omstart larm slut)  $\bullet$
- $2$  relän (Max 60Vcc/Vac  $-$  2A) ĥ.
- CE och ROHS bemärkningar
- EN 81-28, EN 81-20, EN 81-70

## 2 Systemets komponenter

### 2.1 Kretskort

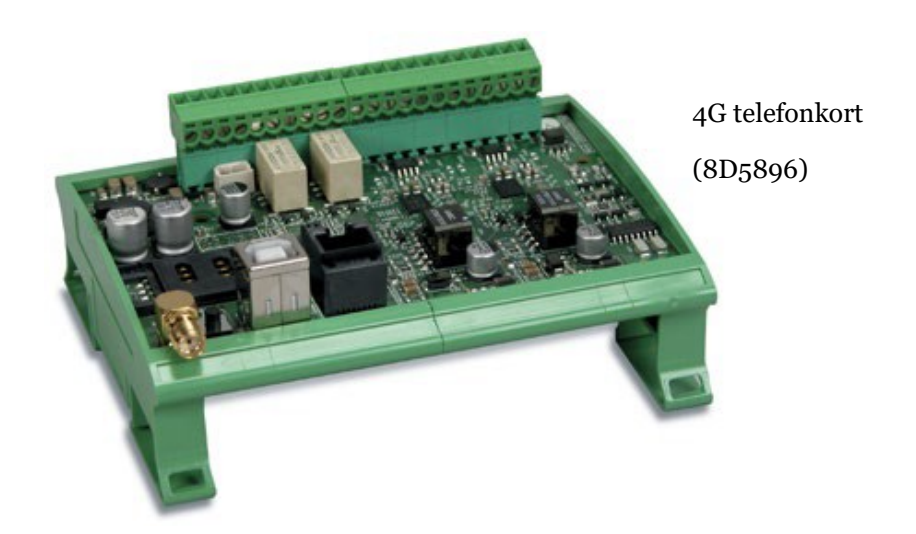

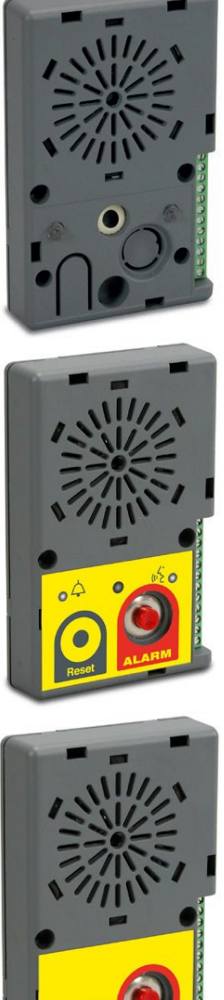

Talenhet hisskorg (8D5804)

Talenhet korgtak/grop med högtalare och mikrofon (8D5780)

Talenhet korgtak/grop med högtalare, mikrofon och anslutning av extern sensor (8D5780PW)

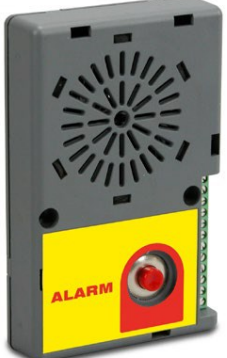

Talenhet maskinrum/grop endast knapp (8D5810)

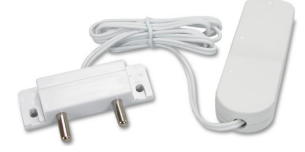

Vattensensor (8D5896) Kan anslutas till nödtelefon eller talenhet 8D5780PW

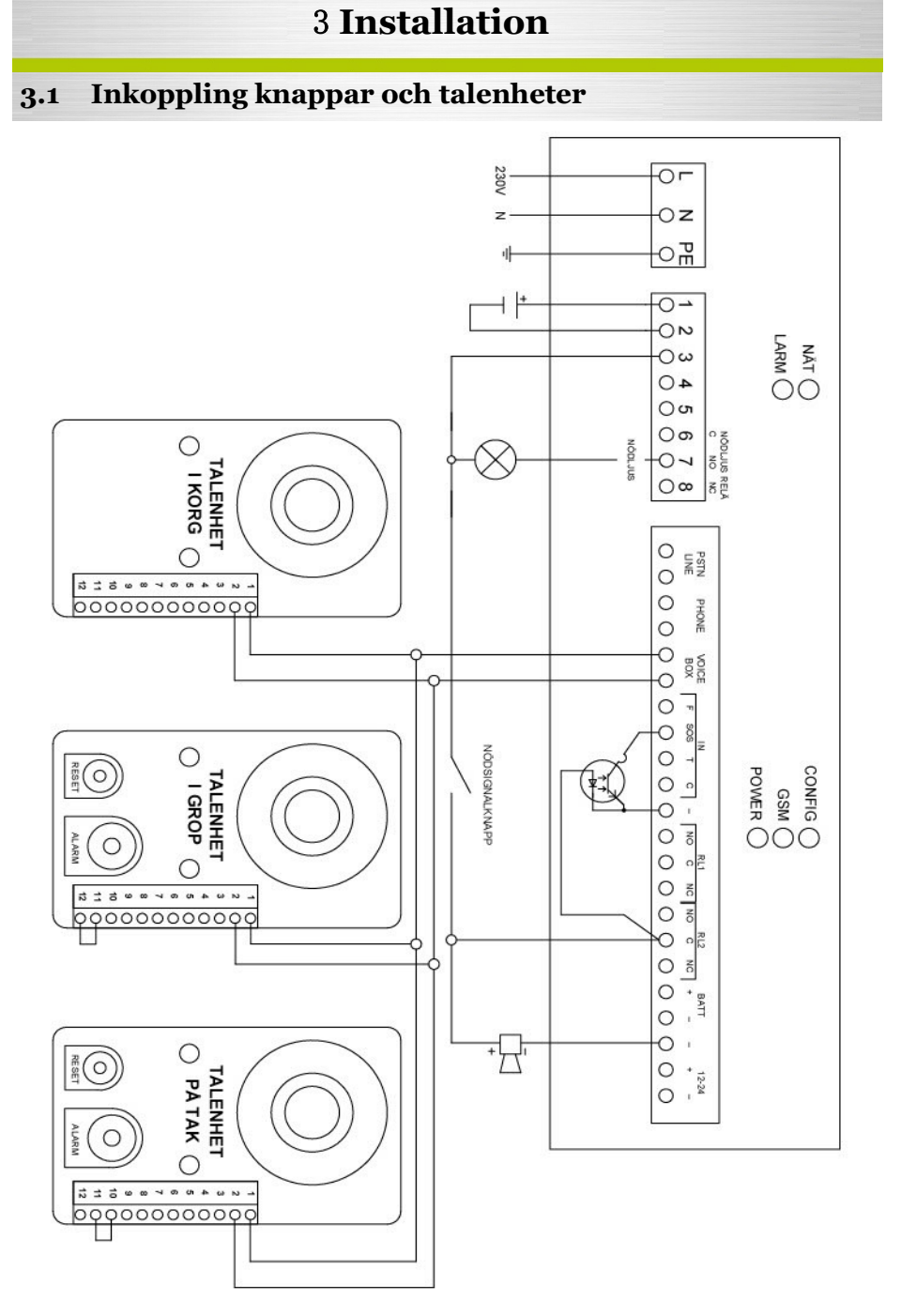

#### 3.2 Grundinstallation

- 1. Sätt i SIM-kortet
- 2. Anslut antennen
- 3. Anslut talenheten
- 4. Anslut larmknappen/knapparna
- 5. Sätt på telefonkortet
- 6. Se till att POWER LED:n lyser
- 7. Se till att GSM LED:n lyser eller blinkar
- 8. Se till att nödljusenheten lyser grönt
- 9. Konfigurera telefonkortet

### 4 Översikt komponenter

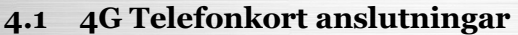

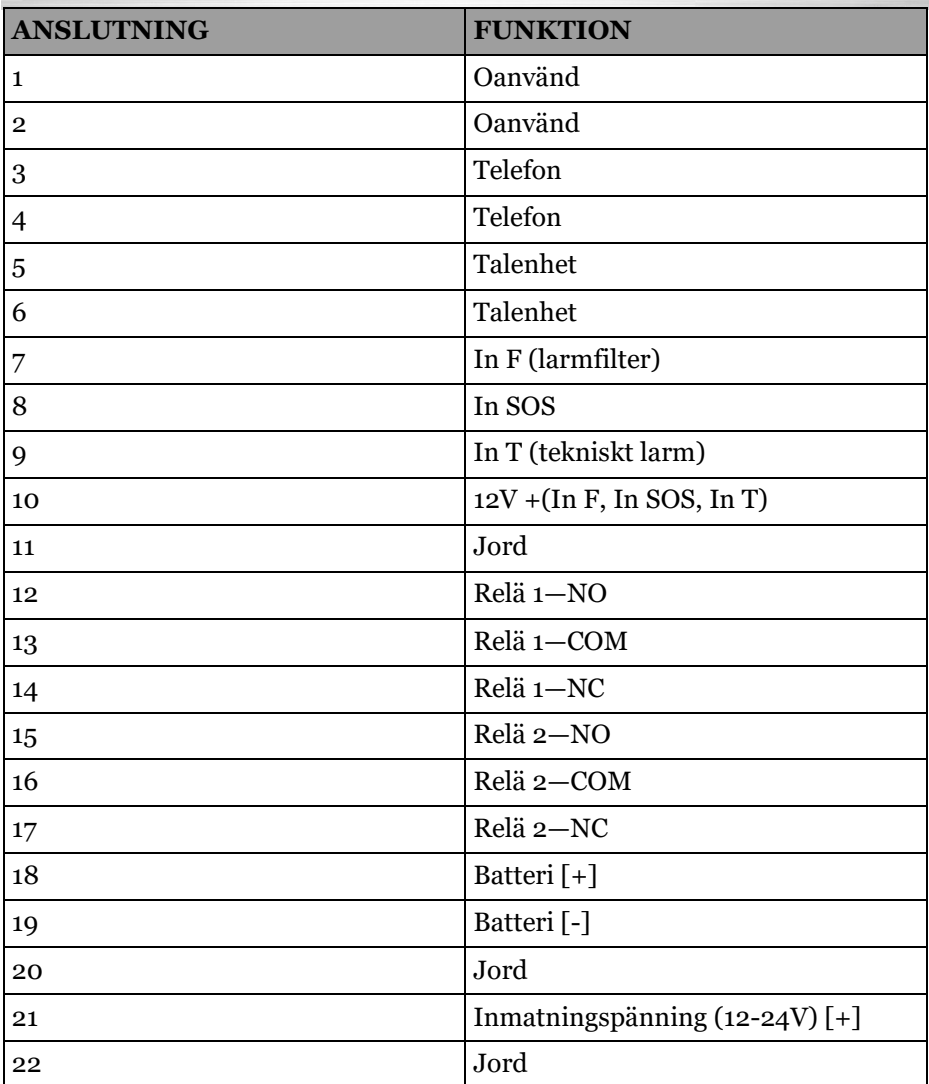

Spänningskälla: (IN: 230+-10%Vac / 50-60Hz / max 1A—UT: 12Vdc / 1A) LPS enligt EN 60950-1 (2.5).

#### 4.2 4G Telefonkort ritning

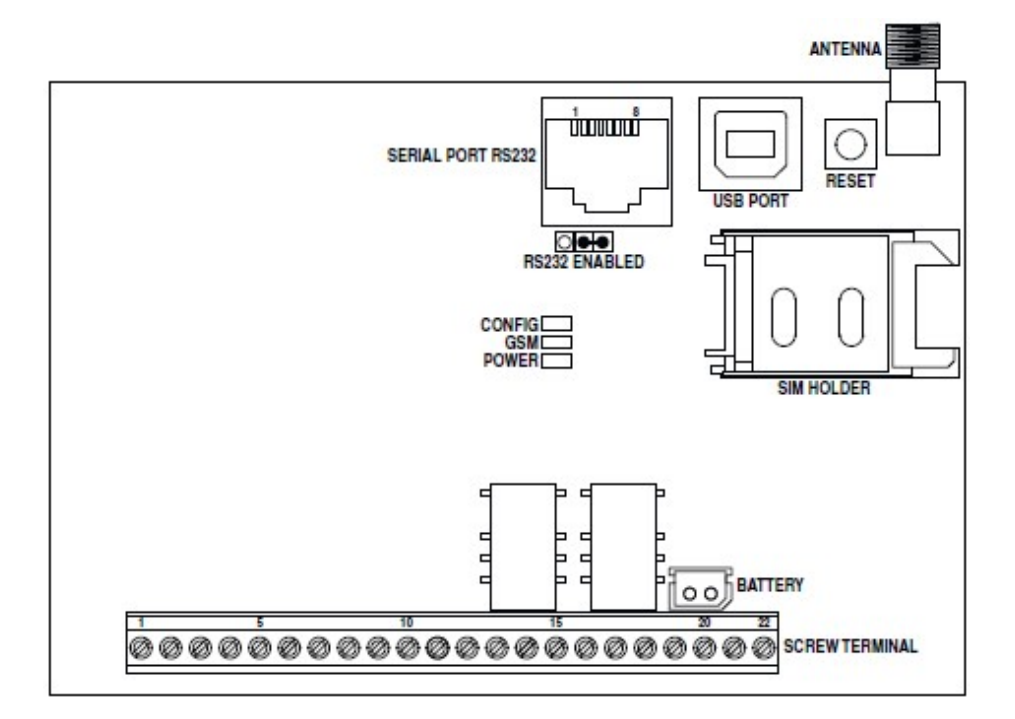

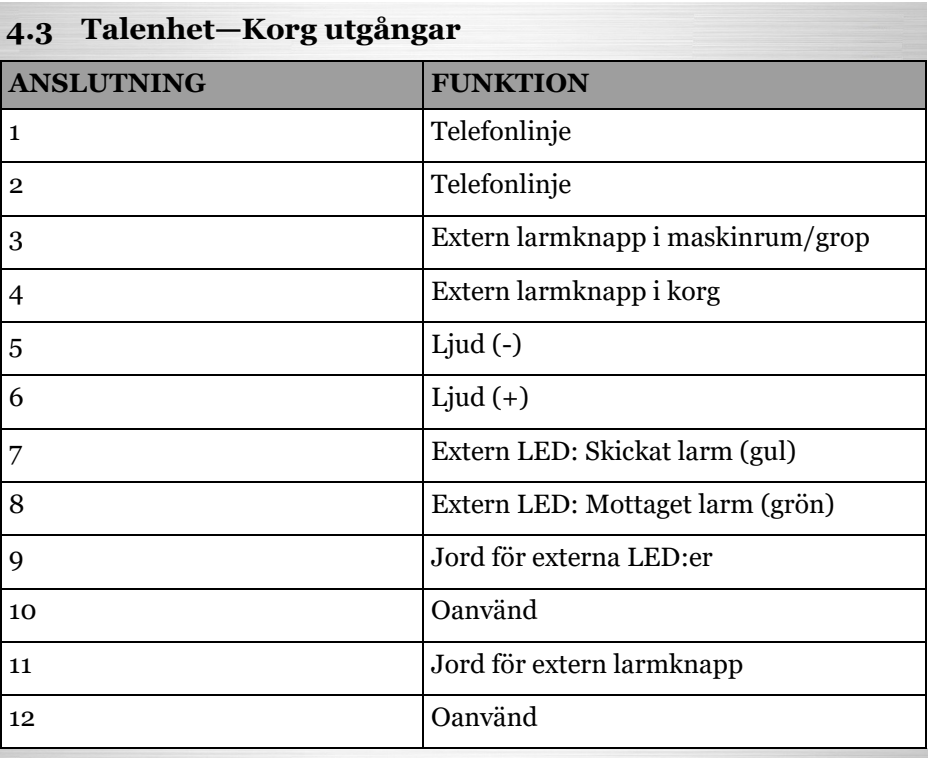

### 4.4 Talenhet—Korg ritning

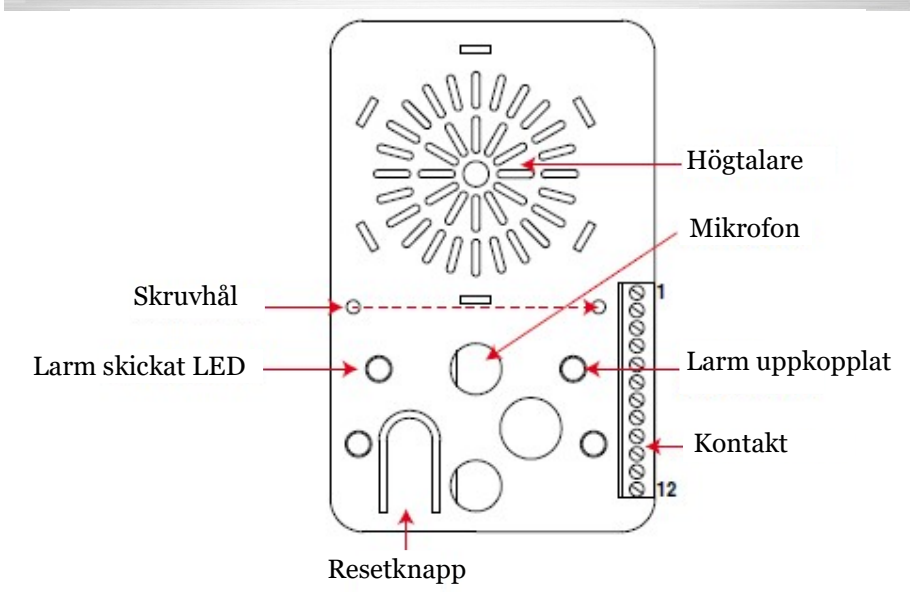

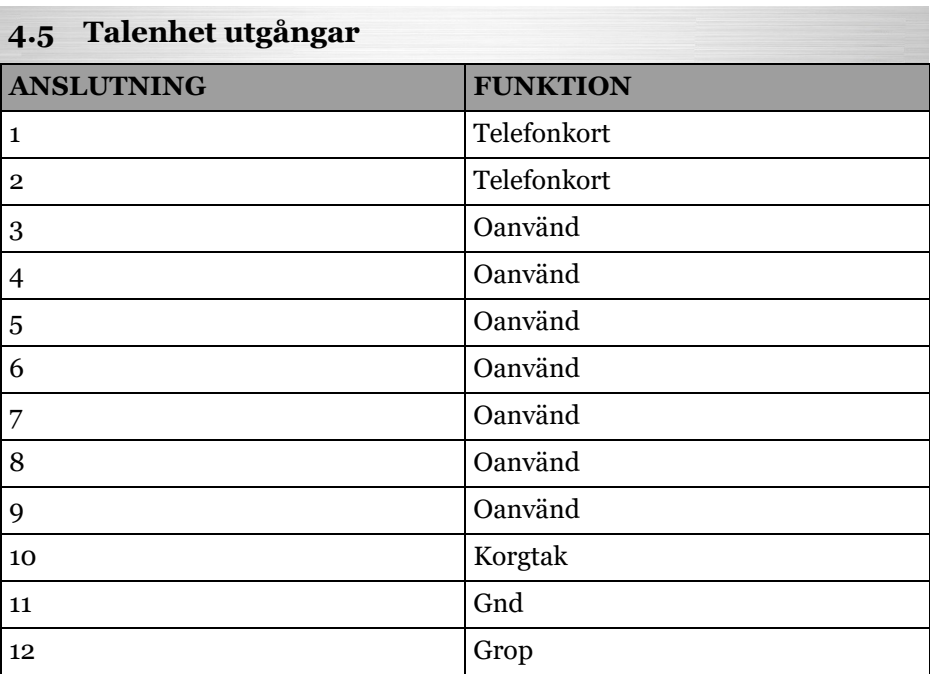

### 4.6 Talenhet ritning

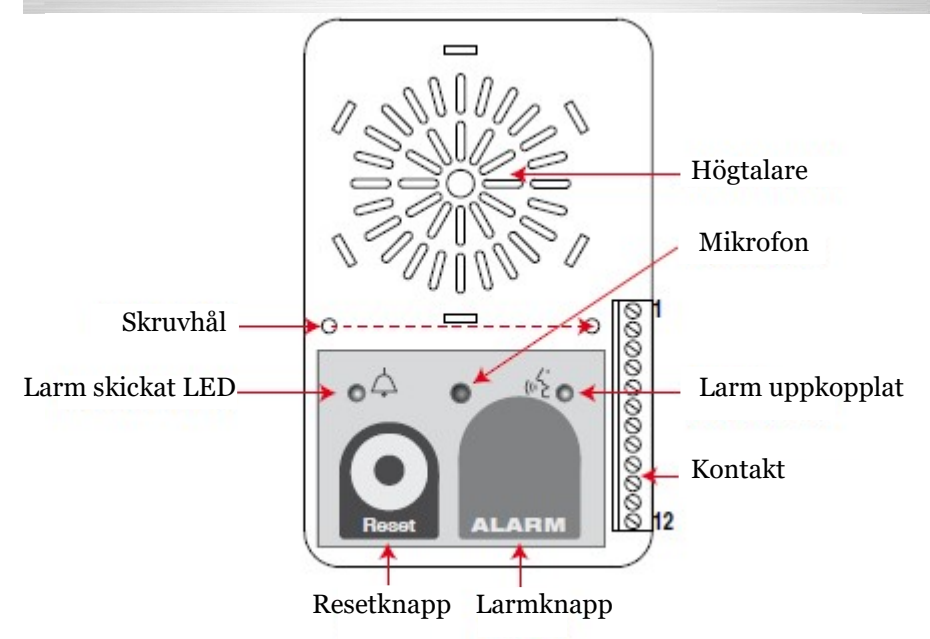

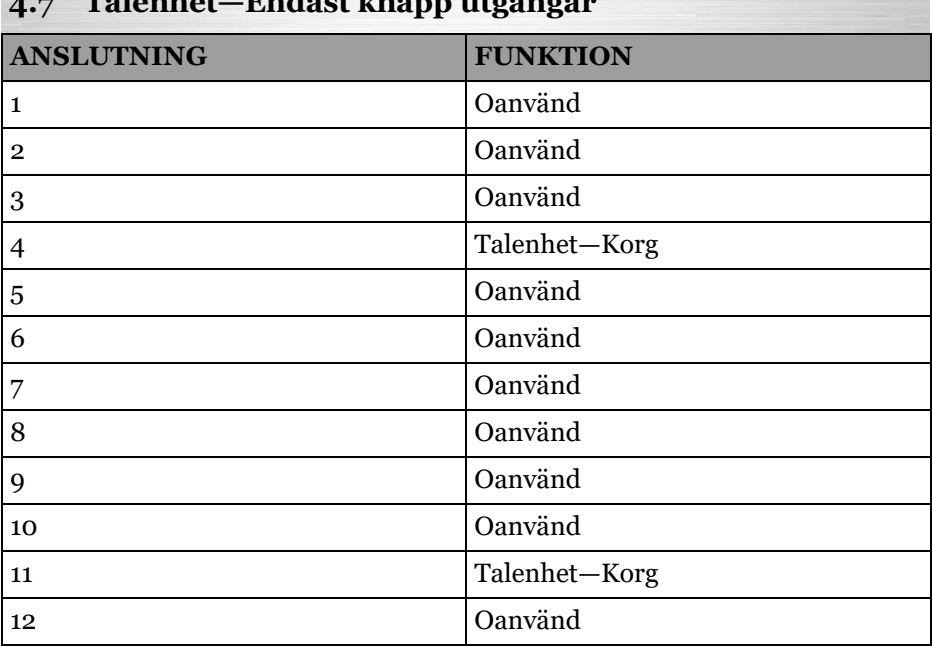

#### 4.7 Talenhet—Endast knapp utgångar

### 4.8 Talenhet—Endast knapp ritning

Obs! måste anslutas till talenhet i korg, fungerar endast som knapp.

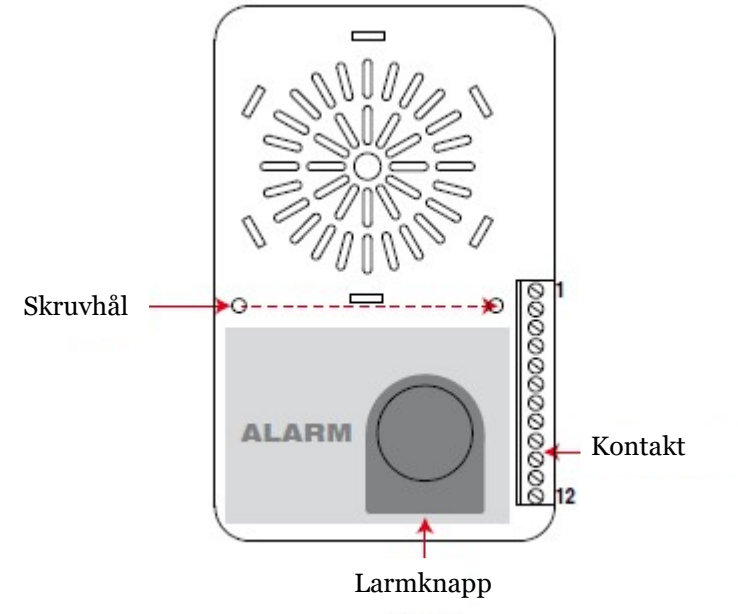

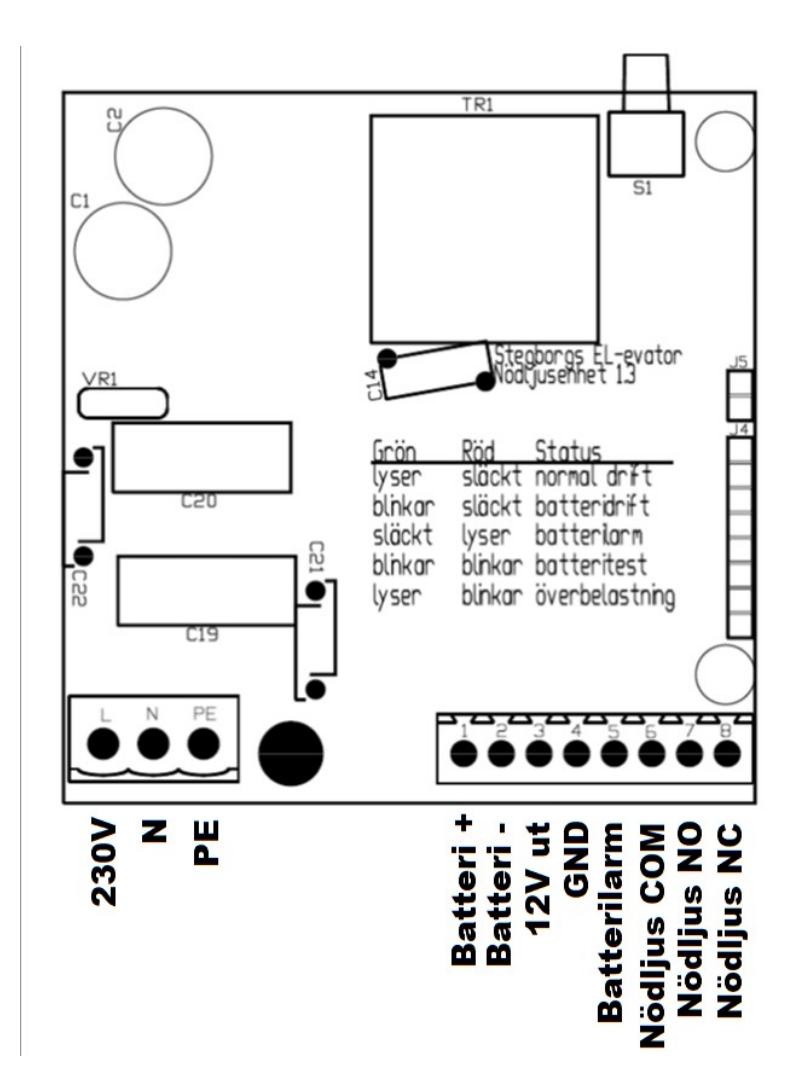

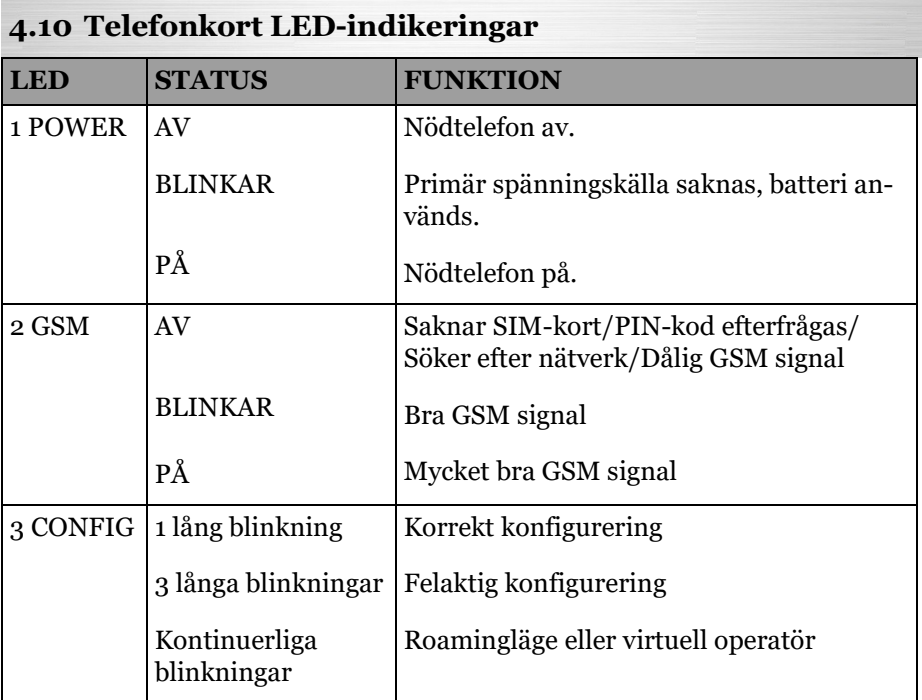

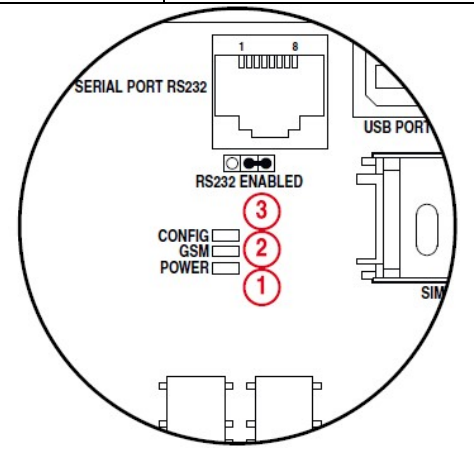

### 4.11 Talenhet LED-indikeringar

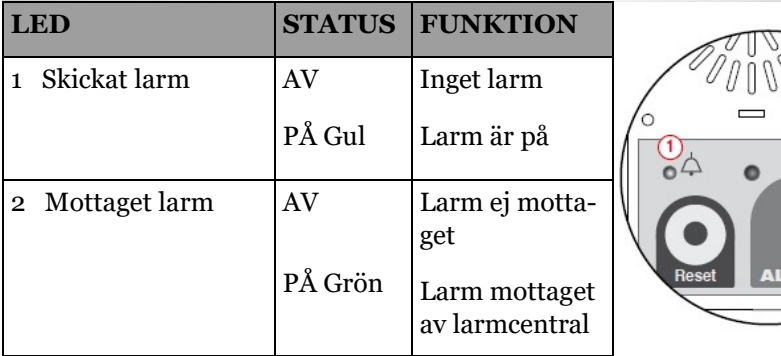

 $\circ$  $rac{2}{1050}$ 

**ARM** 

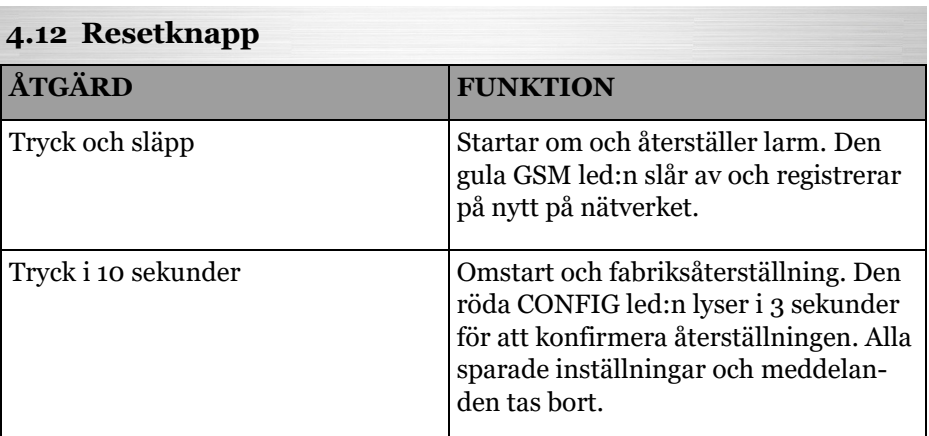

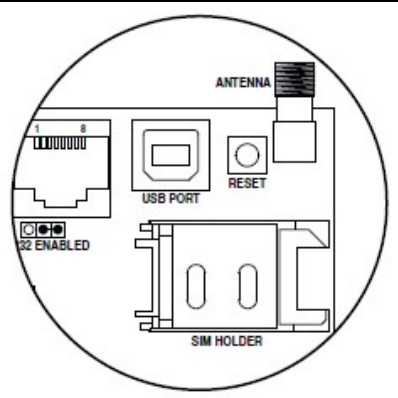

### 5 Konfigurering

Telefonen kan konfigureras med följande metoder: -Telefonlur med DTMF-toner på plats -Genom att ringa till den -Skicka SMS -Andriod/IOs-app

För att få åtkomst till konfigureringen ange kod 21010.

Är PIN-kod aktiv måste den anges innan övrig konfigurering kan utföras. Med App skicka manuellt kommando \*93\*[pin]#, med lokal telefonlur hörs tre pip när luren lyfts ange då \*93\*[pin]#. PIN-kod kan inte ändras med SMS eller genom att ringa in till enheten.

Korrekt angivet kommando kvitteras med långt pip. Felaktigt angivet kommando kvitteras med tre korta pip.

### 5.1 Konfigurering med lokal telefon

- $1.$  Anslut en telefonlur till  $3-4$  på nödtelefonen.
- 2. Lyft luren och välkommen-meddelande spelas.
- 3. Ange kod, om fel kod anges gör nytt försök. Efter två felaktigt angivna övergår den till taluppkoppling med korgenheten.
- 4. Ange kommandon enligt tabell i kapitel 5.4.
- 5. Efter varie kommande lyssna efter långt pip. Om tre korta upprepa.
- 6. Avlsluta med \*\*# eller lägg på. Ffter fem minuters inaktivitet kommer den automatiskt att återgå till normal funktion.

### 5.2 Konfigurering genom att ringa

- 1. Ring till nödtelefonen
- 2. välkommen-meddelande spelas.
- 3. Följ steg 3-6 i föregående avsnitt för lokal telefon.

#### 5.3 Konfigurering med SMS

Skicka SMS till nödtelefonen enligt tabell i kapitel 5.4, varje SMS måste börja åtkomstkoden. Elera kommandon kan skickas i samma SMS.

### 5.4 Konfigurations kommandon

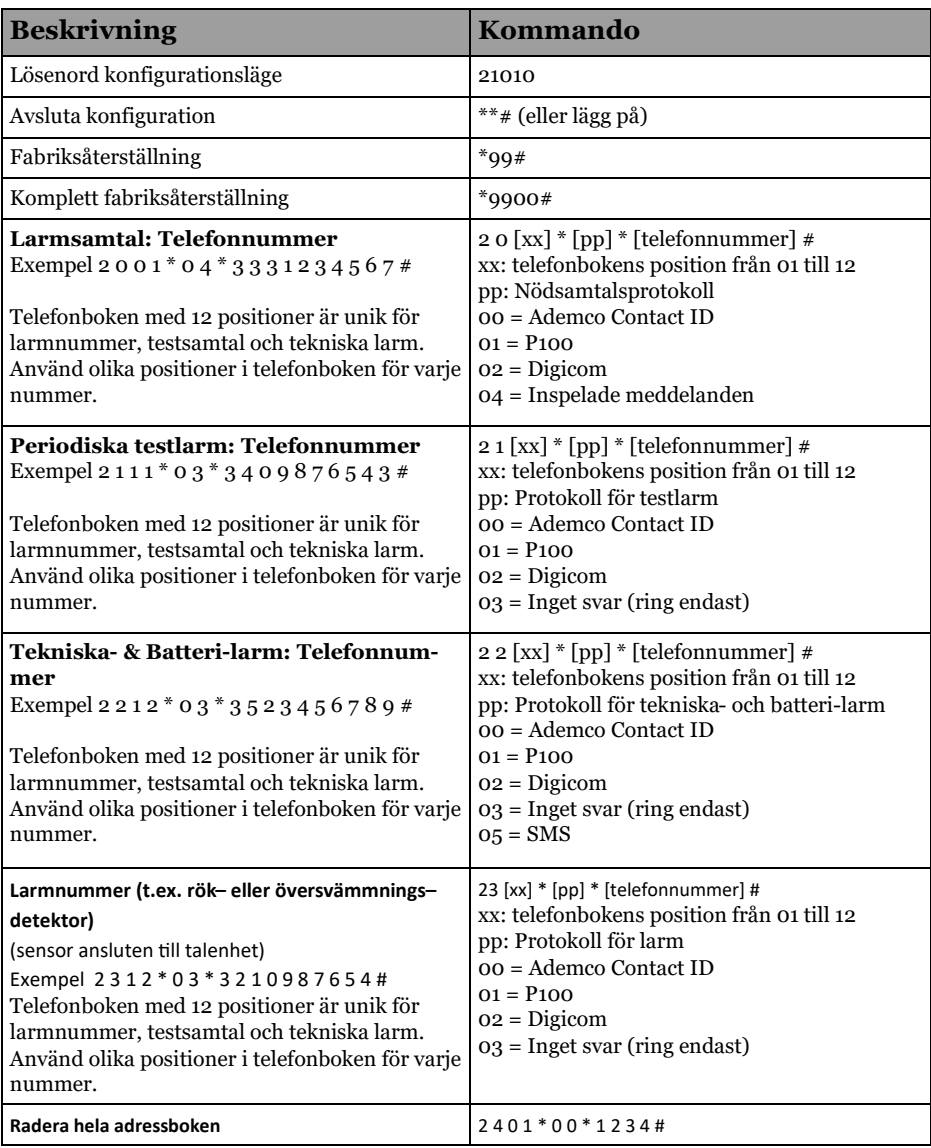

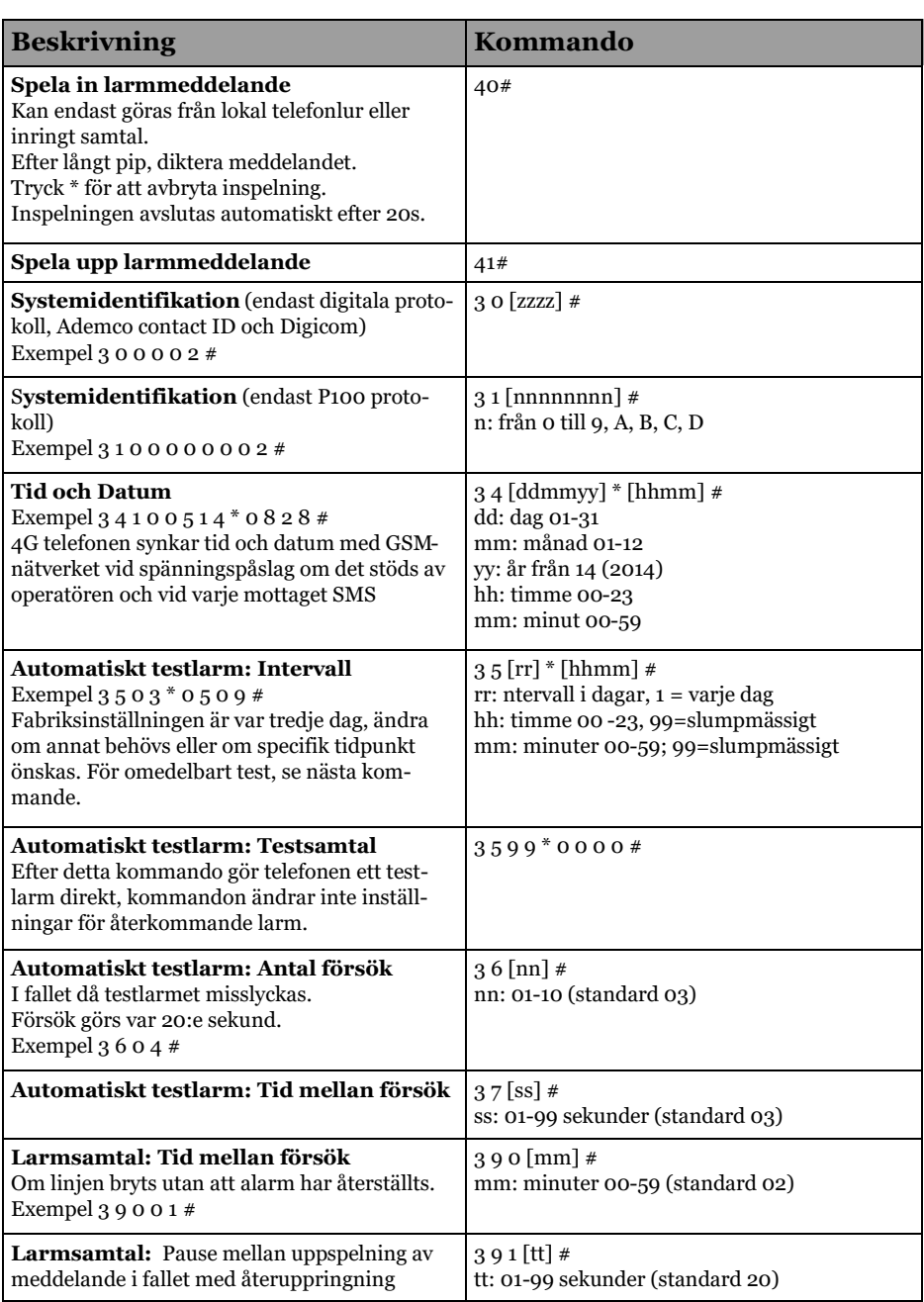

### 5.4 Konfigurations kommandon

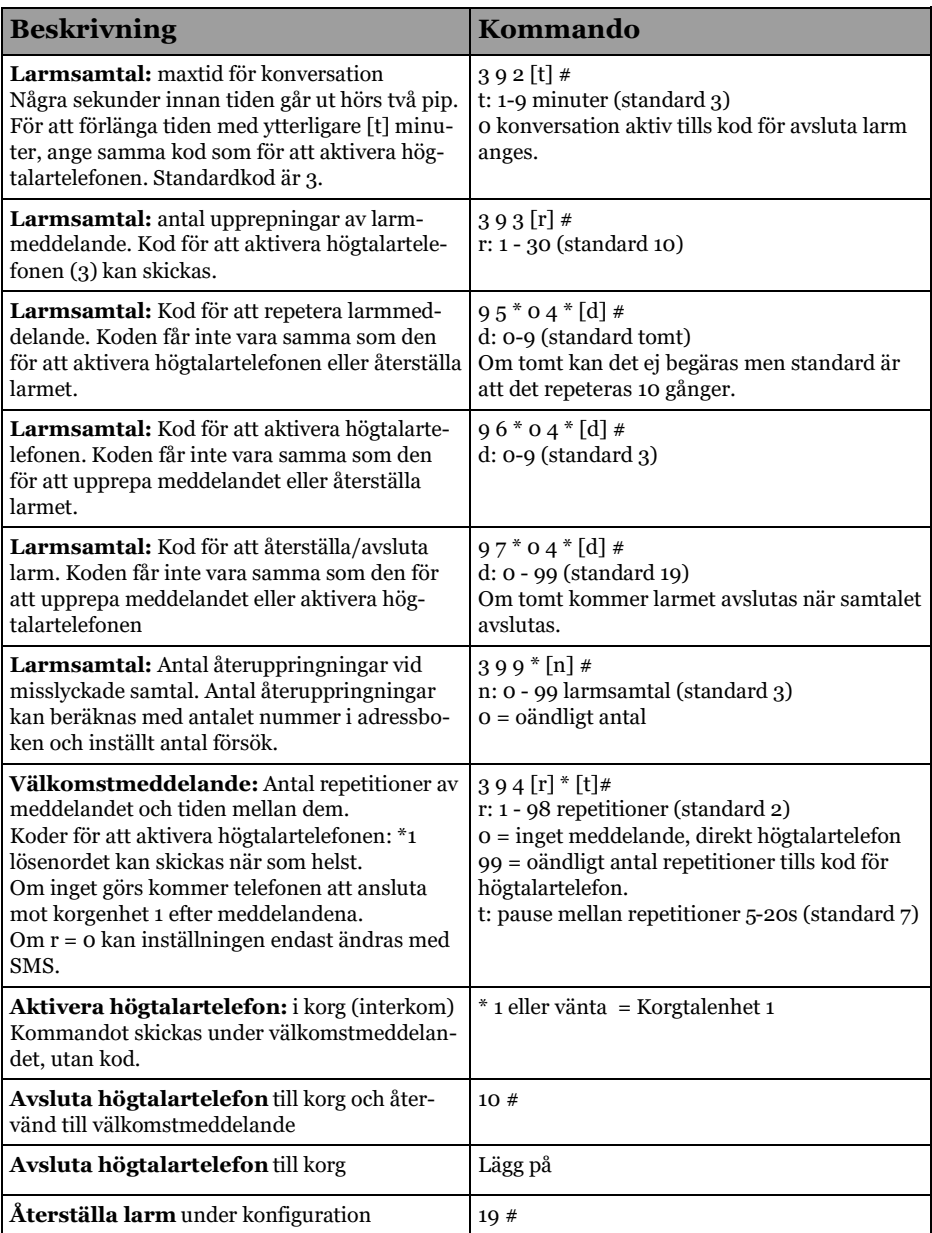

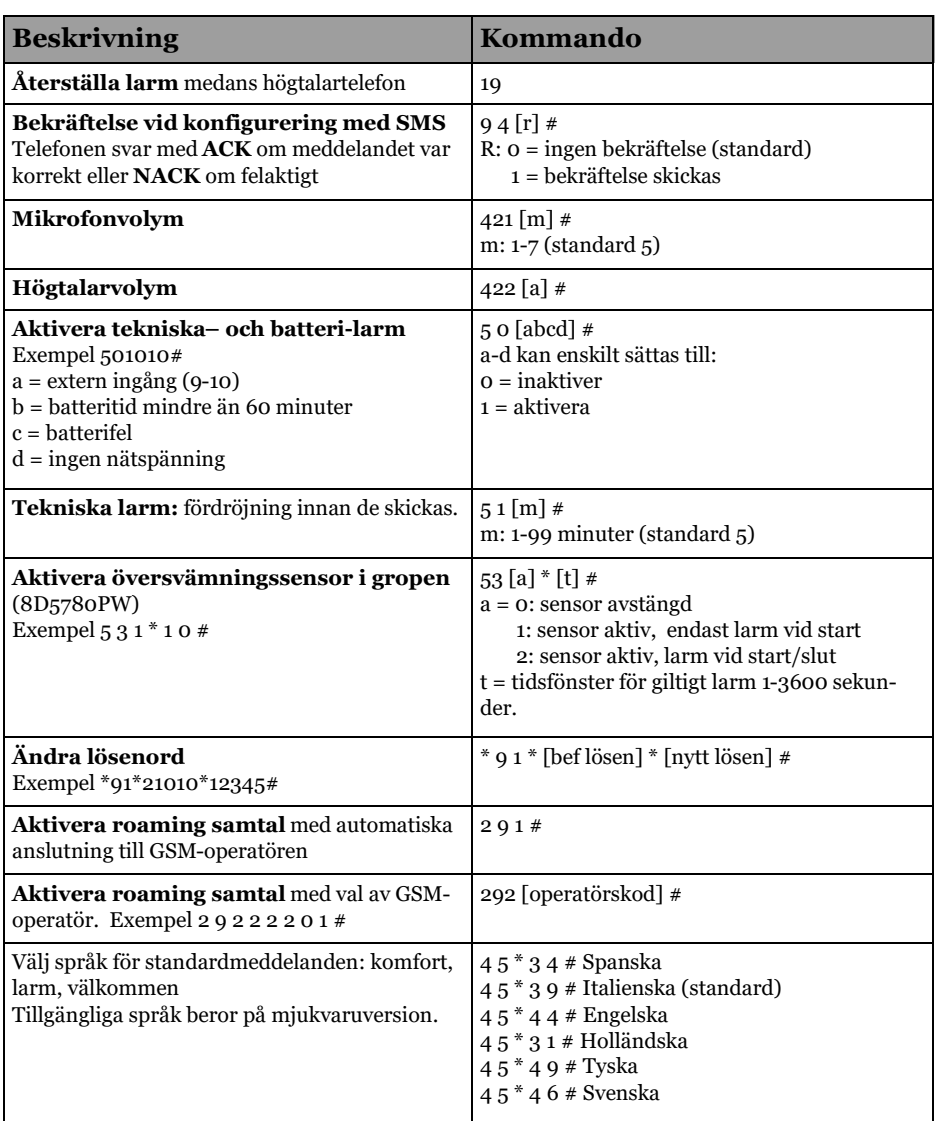

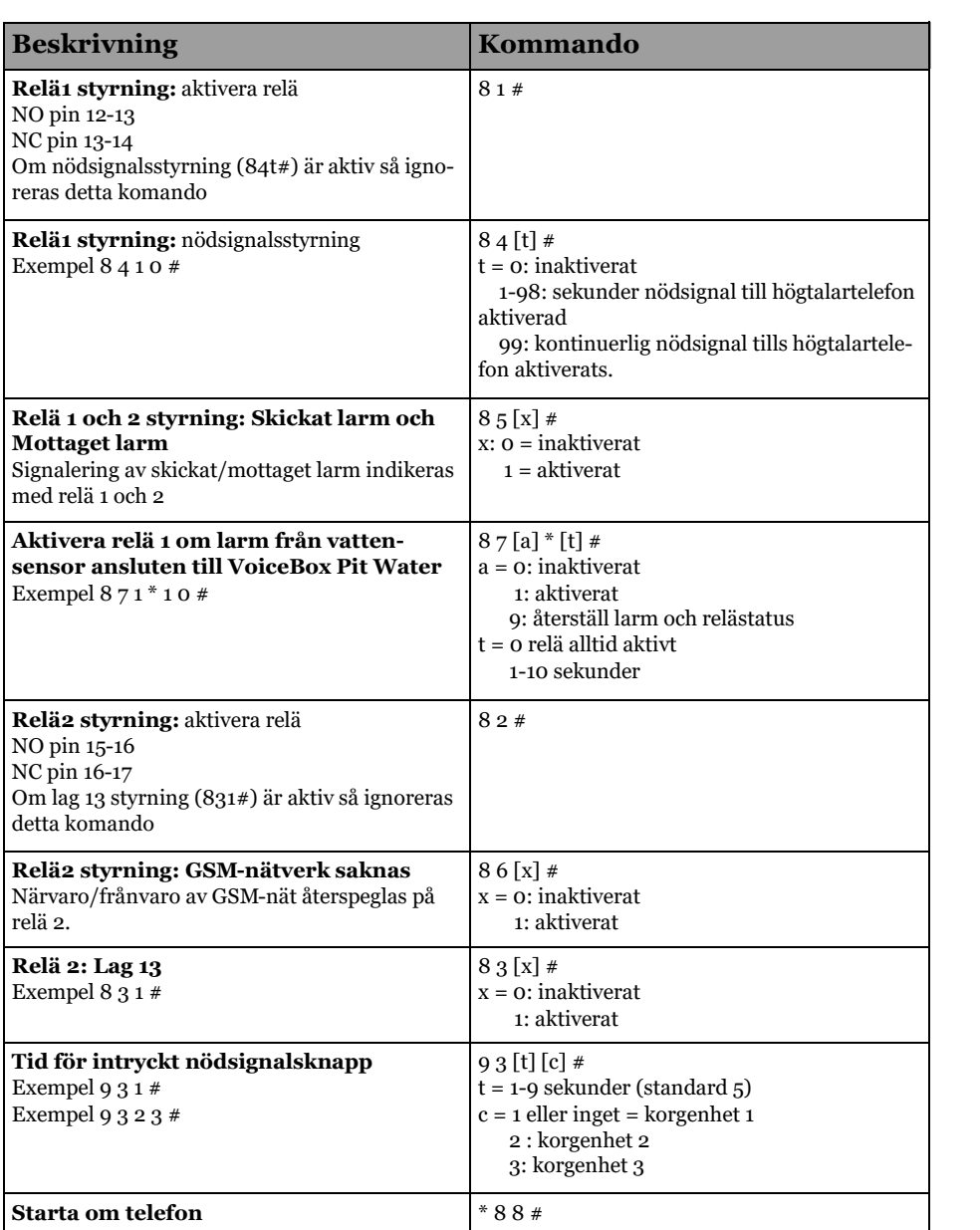

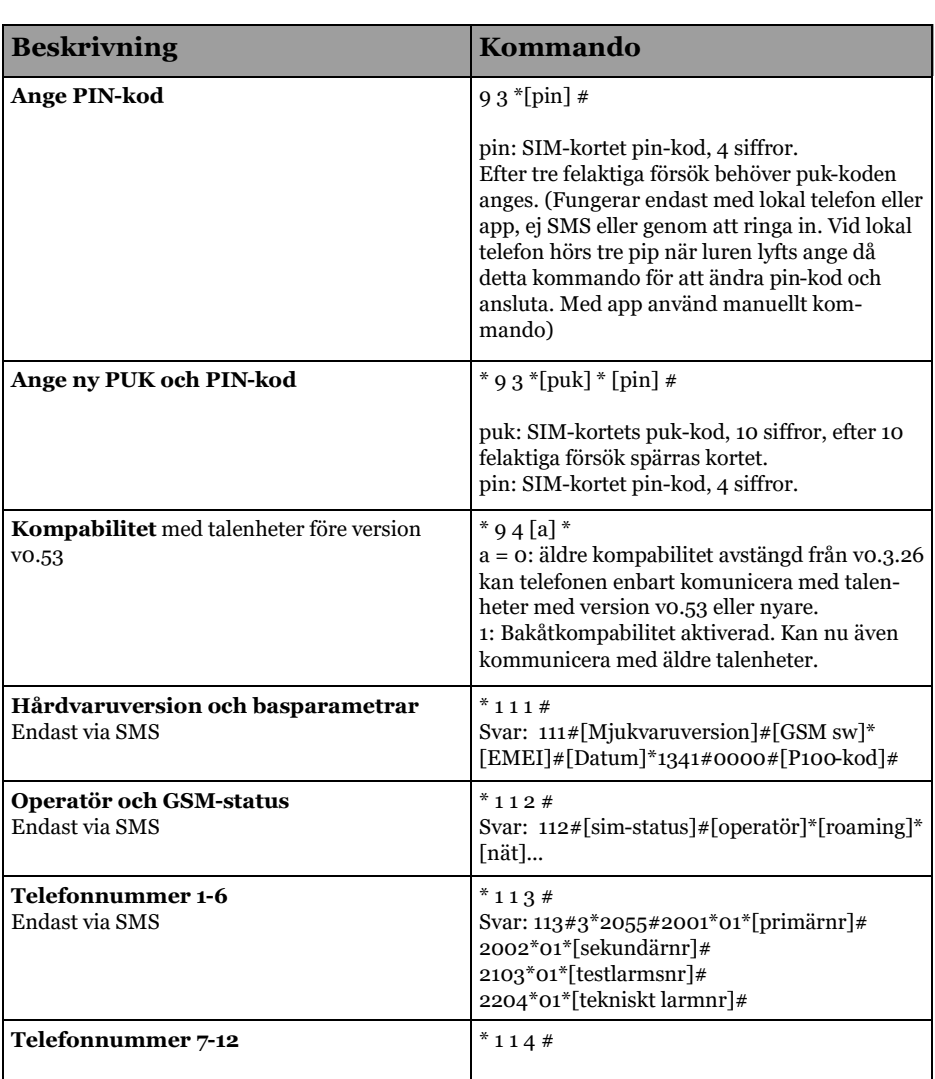

#### 5.5 Konfigurationsexempel

Första telefonnummer för nödsamtal: XXXXXXXXXX (rad 3) Andra telefonnummer för nödsamtal: YYYYYYYYYY (rad  $\Delta$ ) Telefonnummer för testsamtal: ZZZZZZZZZZZ(rad 5) Telefonnummer för tekniska larm: OOOOOOOOOO (rad 6) P100 identifierinkskod: PPPPPPPPP (rad 7) (0-9,A,B,C,D kan användas)

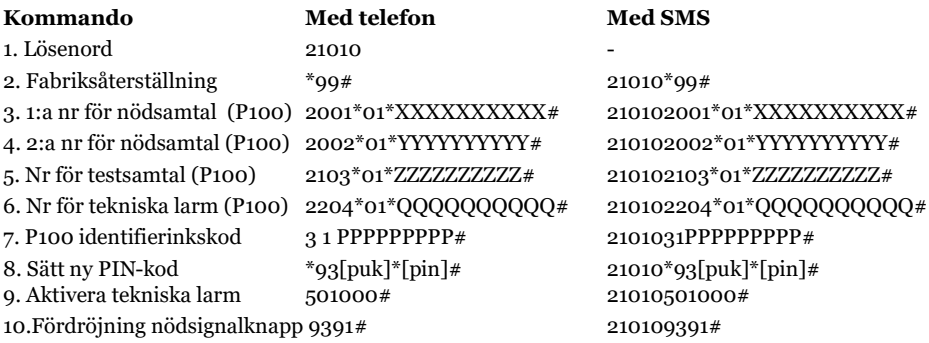

Not: Nödtelefonen synkar tid och datum med GSM-nätverket vid spänningspåslag, om det stöds av GSM-operatören, och efter varje mottaget SMS.

#### 5.6 Flera kommandon i ett SMS

Hela ovanstående konfigurering kan skickas med ett SMS och blir då följande.

21010\*99#2001\*01\*XXXXXXXXXXX #2002\*01\*YYYYYYYYYYX #2103\*01\*ZZZZZZZZZZZ# 2204\*01\*QQQQQQQQQQ#31PPPPPPPPP#\*93[puk]\*[pin]#501000#9391#

#### 5.7 Spela in larmmeddelande (kommando 40#)

Vid larmsamtal spelas larmmeddelandet upp innan taluppkopplingen sker. Inspelningen kan göras på plats med telefonlur eller genom att ringa in till nödtelefonen.

Ange lösenordet (21010) och kommando 40#, vänta på ljud för korrekt konfigurering. Nu kan meddelande spelas in, max 20s.

För att avsluta inspelning tryck \*

#### 5.8 Spela upp larmmeddelande (kommando 41#)

Vid larmsamtal spelas larmmeddelandet upp innan taluppkopplingen sker. Uppspelningen kan göras på plats med telefonlur eller genom att ringa in till nödtelefonen.

Ange lösenordet (21010) och kommando  $41\#$ , meddelandet spelas upp och avslutas med ljud för korrekt konfigurering.

#### 5.9 Hantera larmsamtal

När larmcentralen eller servicecentret tar emot larmet, kan de göra följande kommandon medans de lyssnar på meddelandet.

- Trycka på konfigurerad knapp för att upprepa talmeddelandet, vilken knapp kan konfigureras med kommando 95\*04\*[d]#. Frabriksinställningen är ingen knapp och meddelandet repeteras max 10 gånger.
- Trycka 3 för att aktivera taluppkoppling med korgen. Vilken knapp som ska användas kan konfigureras med kommando  $96*04*$ [d]#.

När aktiveringen av taluppkopplingen gjorts Anses larmet som mottaget och grönt pictogram tänds. Talkommunikationen kan pågå i max tre minuter. Tid kan sättas med kommando 392 [t] #. När tiden går ut lägger den på och efter två minuter ringer den upp igen. Till samma nummer om bara ett finns angivet eller till nästa nummer om flera finns angivna. Några sekunder innan samtalet avslutas hörs två pip, för att förlänga samtalstiden tryck samma knapp som för att aktivera taluppkopplingen, standards 3.

#### 5.10 Återställ larm (kommando 19)

Medans samtal är uppkopplat kan det avslutas med kommando 19. Larmet återställs.

Om samtalet avslutas utan återställningskod (t. ex. fel på linje) kommer komfortmeddelandet spelas i korgen och efter 2 minuter görs ett nytt uppringningsförsök till larmcentralen.

#### 5.11 Fabriksåterställning (kommando \*99#)

Kommando \*99# återställer nödtelfonens inställningar utom:

- · Lösenord
- Inspelat larmmeddelande
- · Språkinställning
- Tid och datum
- Inställning för roaming

#### 5.12 Fabriksåterställning komplett (kommando 9900#)

Kommando 9900# återställer även ovanstående parametrar utom tid och datum.

Fabriksåterställning kan också göras genom att hålla in RESET-knappen på telefonen i minst 10s.

#### 5.13 Byta språk (kommando 45\*XX#)

För att välja språk på meddelanden,: komfort, larm, välkommen.

- · 45\*39# Italienska
- $45^*34#$  Spanska
- $45*44#$  Engelska
- 45\*31# Holländska
- · 45\*49# Tyska
- · 45\*46# Svenska

Exempel SMS:  $2101045*46#$  för svenska.

#### 5.14 Justera högtalarvolym och mic-känslighet

Det är möjligt att justera högtalarvolymen och mic-känsligheten för bästa ljudkvalité beroende på installationen.

- $421X#$  Mic-känslighet från 0 till 7, standard 5.
- $422X#$  Högtalarvolym från 0 till 7, standard 5.

Exempel för att sänka mic och höja högtalare SMS:  $210104214#4227#$ 

#### 5.15 Aktivera högtalartelefon i korg för inkommande samtal

För att komma i kontakt med människor i korgen.

- Ring in till nödtelefonen.
- Vänta på ton och välkomstmeddelande
- $\bullet$  Efter meddelande, tryck 1 för korg
- Vänta på ton och samtal uppkopplat
- För att avsluta tryck  $10#$
- Det är möjligt att lägga på när som helst
- Maxtiden är 3 minuter, kan ställas med 392 $[t]$ # När tiden gått ut avslutas samtalet och efter 2 minuter ringer den upp igen. Samma nummer i telefonboken om endast ett tillgängligt eller nästa nummer och flera. Några sekunder innan tiden går ut hörs 2 pip, för att förlänga tiden tryck samma kod som för att aktivera högtalartelefonen, standard 3.

#### 5.16 Aktivera interkomfunktion (kommando 1)

Interkomfunktion mellan korg och maskinrum kan aktiveras med en vanlig telefonlur ansluten till 3-4 på nödtelefonen:

- Lyft luren och vänta på kopplingston, lyssna på instruktioner i välkomstmeddelandet.
- Efter meddelandet tryck 1 för korg.
- Invänta ton innan konversation påbörjas.
- För att avsluta och lyssna på välkomstmeddelande igen tryck  $10#,$  invänta ton och ange eventuellt kod för att aktivera högtalartelefon med annan korg eller ange lösenord för att komma åt konfigurationen.
- Det är möjligt att lägga på när som helst.
- Konversationen kan pågå max 3 minuter, Tid kan väljas med kommando 392[t]# När tiden gått ut avslutar nödtelefonen samtalet och ringer upp igen om två minuter.
	- Samma nummer i telefonboken om endast ett angivet
	- Nästa nummer om flera angivna.

Några sekunder innan tiden går ut hörs två pip. För att förlänga tiden tryck då samma knapp som för att koppla upp samtalet, Fabriksinställning är 3.

För att uppfylla LAG 13, kan enheten automatiskt sluta relä (15-16) när luren lyfts och brytas när lur läggs på. För att konfigurera relä 2 enligt Lag 13, Aktivera konfigurationsläget med lösenord och skicka sedan kommando 831#

#### 5.17 Konfigurera relä 1 och 2 (Kommando 81# och 82#)

Nödtelefonen är utrustad med två reläer Relä 1 NO (12-13) och relä 1 NC (13-14) Relä 2 NO (15-16) och relä 2 NC (16-17) Relä 1 kan aktiveras med kommando  $81#$ Relä 2 kan aktiveras med kommando 82# När kommandot mottas kommer reläet byta tillstånd i tre sekunder, för att sedan återgå.

Om nödtelefonen är inställd för nödsignalsklocka (kommando  $84t$ #) så ignoreras kommando 81# och reläet påverkas inte.

Om nödtelefonen är inställd för att uppfylla lag 13  $(831\#)$  kommer kommando  $82\#$  att ignoreras och reläet påverkas inte.

#### 5.18 Relä 1 Nödsignalsklocka (kommando 84T#)

För anslutning mellan nödtelefonen och talenheten kan de 2 kablarna för den befintliga nödsignalsklockan användas.

Nedan beskrivs installationen av nödtelefonen:

I maskinrummet leta efter två kablar som går till nödsignalsklockan och anslut dem till relä 1 NO (anslutning 12-13) Nödsignalsklockan måste ha egen strmförsörjning.

De två befintliga ledarna i korgkabeln ansluts till 5-6 på nödtelefonen. I andra änden på korgen lossas kablarna från larmknappen och ansluts till talenheten 1-2. Larmknappen ansluts till talenheten 4  $och<sub>11</sub>$ 

Starta nödtelefonen och ange minst ett larmnummer och aktivera styrning av nödsignalklocka med kommando 84[s]#.

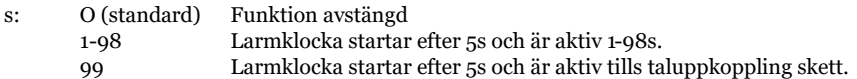

När ovanstående är utfört kommer relä 1 aktivera nödsignalsklockan samtidigt som det gula piktogrammet tänds på talenheten. Klockan kommer att ringa inställd tid eller tills det att samtalet besvaras. Högtalartelefonen aktiveras av larmcentralen genom att trycka 3 efter att ha mottagit samtalet. I slutet av larmsamtalet, om koden för mottaget larm (standard 19) har angivits kommer inte larmklockan starta igen. Om samtalet avbryts utan att koden angivits kommer nödsignalsklockan börja ringa inställd tid igen eller tills nytt samtal kopplas upp.

#### 5.19 Relä 1 Aktivering av sensor

Det finns sensorer att köpa till för att detektera rök eller vatten, de kan antingen kopplas till nödtelefonen anslutning 9-10 (InT och com) eller till talenhet VoiceBox Pit Water (art nr 8D5780PW) anslutning 3 och 11.

I händelse av larm kommer kommando 871\*10# aktivera relä 1 i 10 sekunder. Kommando 871\*0# så förblir reläet aktivt till larmet återställts med kod 8 79\*#.

Kommando  $870*0#$  stänger av funktionen med relä 1 ansluten till sensor.

#### 5.20 Relä 2 GSM-nätverk saknas (kommando 861#)

För att garantera en bättre säkerhet till hissens passagerare, finns möjligheten att med reläutgång 2 ge information om att GSM-nät saknas. Om GSM-nätverk saknas kan inte nödsamtal göras, och EN81-28 kan inte uppfyllas. Genom att använda reläutgång 2 för att blockera hissen eller ge visuel/ ljud– information till passagerare om att nödtelefonen inte fungerar korrekt för att nätverk saknas. När 861# kommandot är aktivt, så ignoreras 82# kommandot för att styra reläutgången. Medans kommando 831# och 851# är inaktiva. Vid grundinställning är inte relä 2 inställt för denna funktionalitet.

#### 5.21 Relä 1/2 sänt/mottaget larm (kommando 851#)

Det är möjligt att raportera "Larm skickat" och "Larm mottaget" med relä 1 och 2 om kommando 851# skickas. Då kommer Relä 1 aktiveras när gula pictogrammet tänds och relä 2 aktiveras när det gröna piktogrammet tänds. När kommando  $851\#$  är aktivt ignoreras kommando  $81\#$  och  $82\#$ som normalt sätt kan styra reläerna. Kommando 831#, 84t# och 861# är inaktiva. Vid grundinställning är inte denna funktion aktiv.

#### 5.22 Relä 2 Italiensk lag 13 (kommando 831#)

Enligt Italiensk lag 13 så ska relä 2 automatiskt sluta när lur lyfts och sluta igen när lur läggs på. För att aktivera denna funktion skicka kommando 831#, för att stänga av funktionen skicka 830#. Vid grundinställning är denna funktion inte aktiv.

#### 5.23 Larmfiltrering

Nödtelefonen kan filtrera larmsamtal. För att detta ska fungera ansluts 7 och 10 (InF och Com) till hissens styrsystem.

Enligt EN81-28 ska dessa anslutningar vara slutna:

- När hissen är i dörrzon och dörrarna är helt öppna.
- När hissen rör sig och dörrarna öppnas vid nästa stopp.

När dessa är slutna kommer nödtelefonen inte ringa upp och nödsignalsknapp trycks i korgen. Finns talenheter på korgtaket eller i gropen kommer dessa inte filtreras bort.

#### 5.24 PIN-kod (kommando \*93\*[pin]#)

Är PIN-kod aktiv måste den anges innan övrig konfigurering kan utföras.

Med App skicka manuellt kommando \*93\*[pin]#, med lokal telefonlur hörs tre pip när luren lyfts ange då \*93\*[pin]#. PIN-kod kan inte ändras med SMS eller genom att ringa in till enheten. Har fel pin-kod angivits tre gånger måste puk-kod och ny pin-kod anges med \*93\*[puk]\*[pin]#.

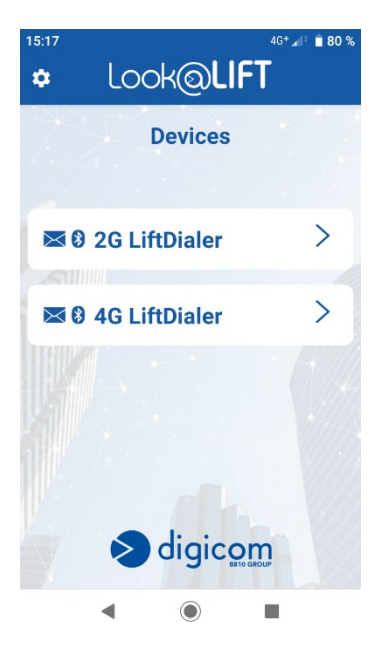

Starta appen. Välj i menyn om du har en 2G eller 4G enhet

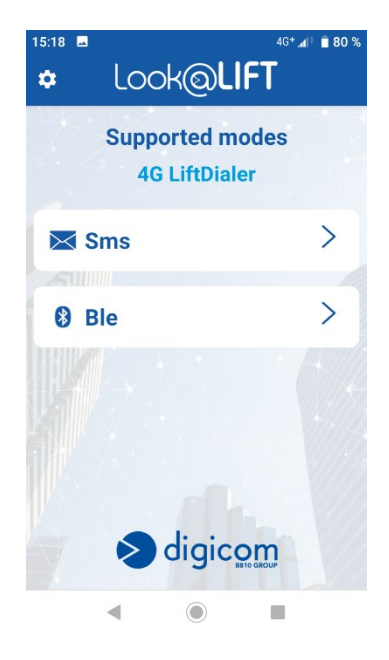

Välj om du vill ansluta till telefonen via Bluetooth eller SMS. Det går bara att ansluta via Bluetooth inom 10 minuter efter uppstart av enheten.

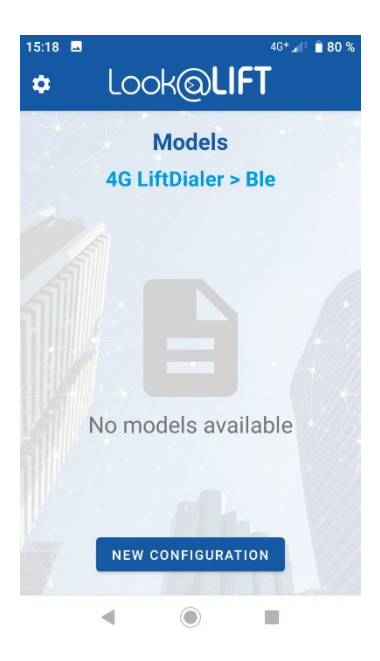

Ange lösenordet till telefonen. Om det inte ändrats är det 21010

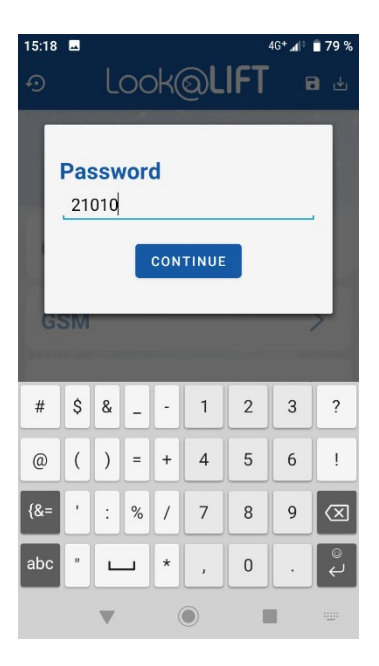

Tryck på "NEW CONFI-GURATION"

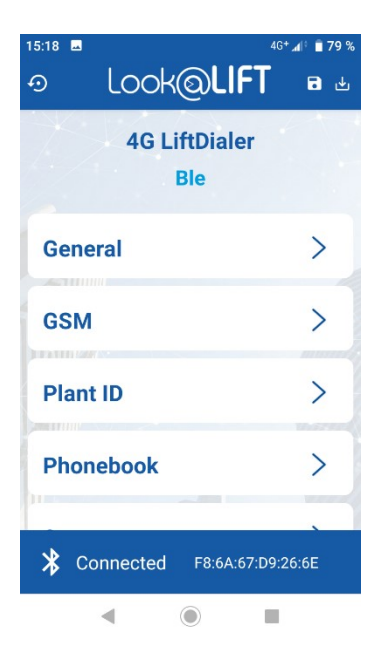

För att ställa in larmnummer. Välj Phonebook.

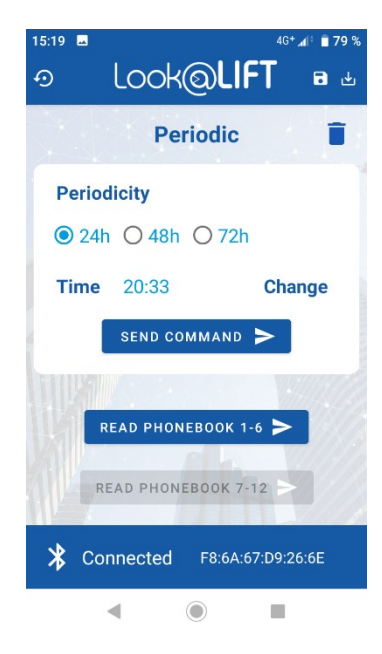

När du kommit in i menyn för telefonnummer trycker du på "read phonebook 1-6" och därefter på "read phonebook 7-12".

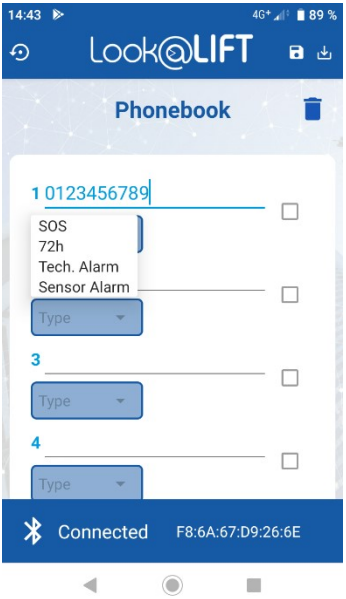

Nu går det att se alla nummer som finns lagrade i telefonen. För att lägga till ett nummer. Ställ markören på en rad och skriv in numret. Välj sedan vilken typ av nummer det är.

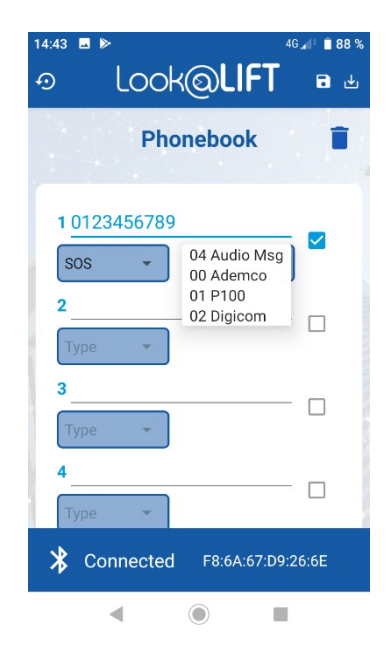

Välj sedan vilket protokoll som skall användas. När alla nummer stämmer. Tryck på "send selected phones" för att spara telefonboken.

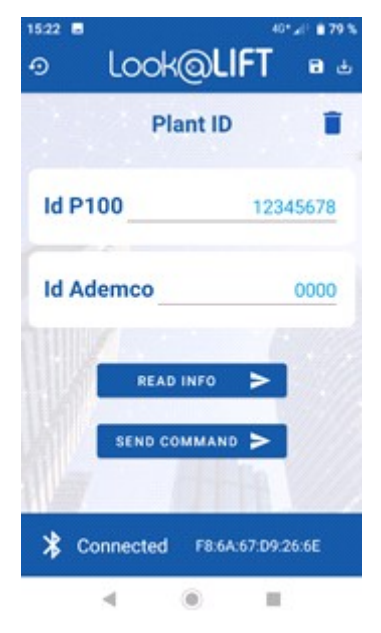

För att ställa in koder specifika för hissen, backa i menyn och tryck på "plant id". Det går att läsa ut befintlig P100-kod eller ange en ny. Tryck på "send command" för att spara i telefonen.

## 5 Anteckningar

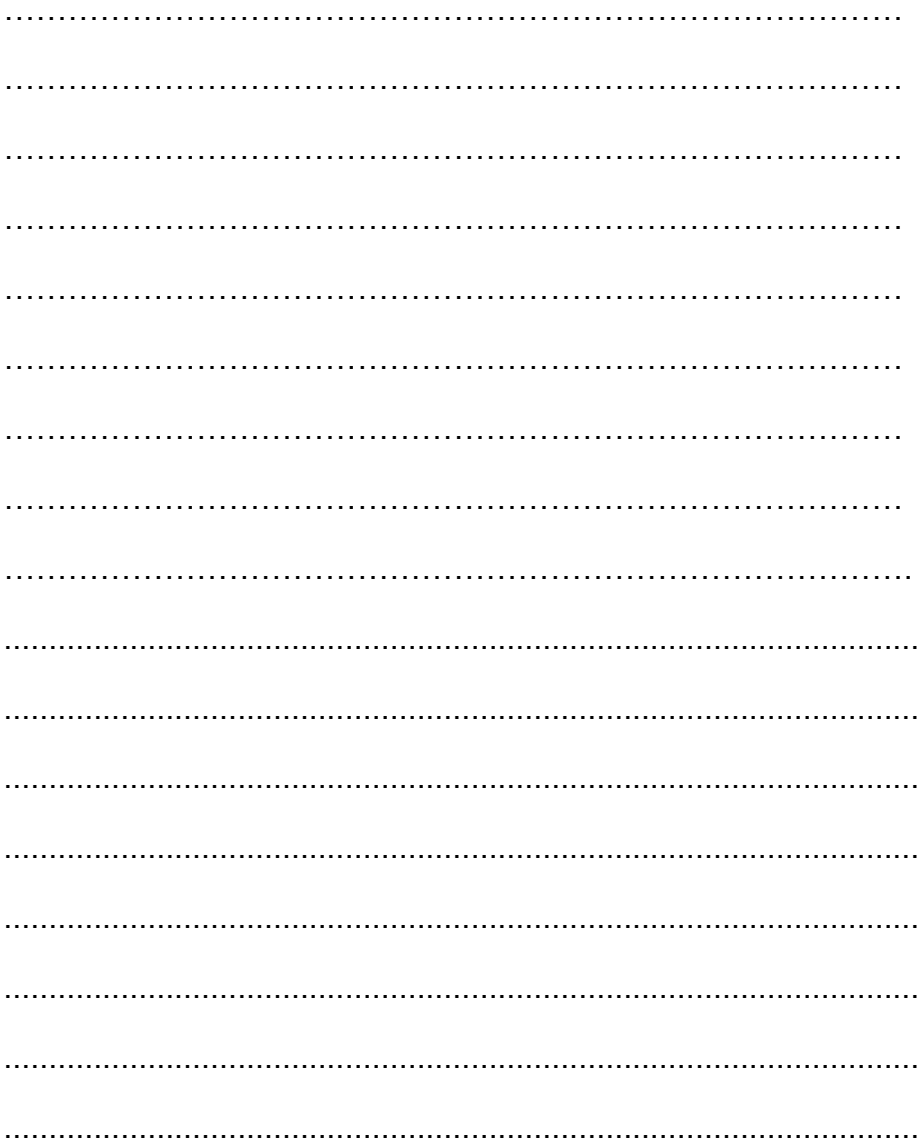

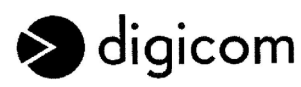

digicom s.r.l.

Sede Legale:

Viale Luigi Cadorna 95 20025 Legnano (MI)  $11212$ Telefono 0331-702611 0331-702655 Fax Sede Amministrativa: Via E. Lazzaretti 2/1 42122 Reggio Emilia (RE) Holio

Telefono 0522-510200  $Fax$ 0522-506299 Capitale Sociale € 2.000.000 i.v. Socio Unico Società sottonosta ad attività di direzione e coordinamento da parte di B810 S.r.l. C. Fiscale e n. Reg. Imprese: 03488160122 Partita IVA e codice EORI: IT03488160122 R.E.A. di Milano n.: 2524596 Nº Reg. Naz. AEE: IT15110000009043

N° Reg. Naz. Pile e Accumulatori: IT15110P00003921

PEC digicom@certimprese.il<br>Codice destinatario SDI: MSITOJA (il 5 carattere è lettera)

#### Dichiarazione di conformità UE **EU Declaration of Conformity (DoC)**

Nome del fabbricante / Company name: Indirizzo postale / Postal address: CAP e Città / Postcode and City: Telefono / Telephone: Indirizzo Posta elettronica / E-Mail address: Digicom S.r.l. Viale Luigi Cadorna, 95 20025 Legnano (Milano - Italy) +39 0331 702611 support@digicom.it

dichiara che la DoC è rilasciata sotto la propria responsabilità, e si riferisce al seguente prodotto: declare that the DoC is issued under our sole responsibility and belongs to the following product:

Apparecchio modello / Apparatus model: Tipo prodotto / Product Type: Codice n. / Code no.:

4G Lift Dialer-4G Lift Dialer Box Tele alarm system for elevators 8D5896-8D5896B

L'oggetto della dichiarazione di cui sopra è conforme alla pertinente normativa di armonizzazione dell'Unione The object of the declaration described above is in conformity with the relevant Union harmonisation legislation:

- Direttiva 2014/53/UE / Directive 2014/53/EU<br>- Direttiva 2011/65/UE / Directive 2011/65/EU (RoHS)

Riferimento alle pertinenti norme e specifiche tecniche adottate / The followina technical standards and specifications have been adopted

Titolo / Title: Riferimento della norma / Reference of the standard Salute & Sicurezza (Direttiva 2014/53/UE Art. 3.1(a)) / Health & Safety (Directive 2014/53/EU Art. 3.1(a))

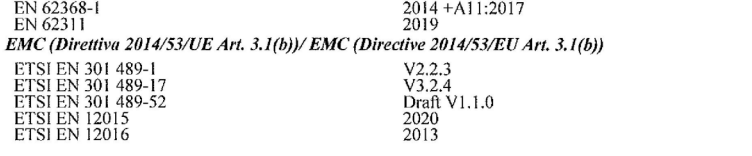

Spettro radio (Direttiva 2014/53/UE Art. 3.2) - Radio Spectrum (Directive 2014/53/EU Art. 3.2) 22

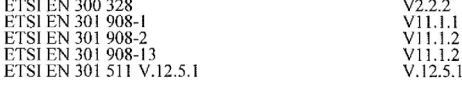

Firmato a nome e per conto di / Signed for and on behalf of:

(Luogo e data del rilascio / Place and date of issue)

Legnano: 28 Settembre 2020

(Nome, funzione, firma /Name, function, signature)

Digicom S.r.l. Riccardo Pedroni Amministratore Delegato/Chief Executive Officer

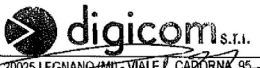

20025 LEGNANO (MIT-VIALE Fer 0331/102811 - Fax 0331.263733<br>PIVA e COD, FISC, 034881601?^

digicom s.r.l. - elettronica per telecomunicazioni

### 7 **Declaration of conformity**

Hereby declared that the PSU Nödljusenhet is developed, designed and manufactured in accordance to following directives:

Low voltage 2014/35/EU

EMC 2014/30/EU

The followig harmonized standards are in use:

#### **Emission EN 55011:2016+A1:2017 Class B**

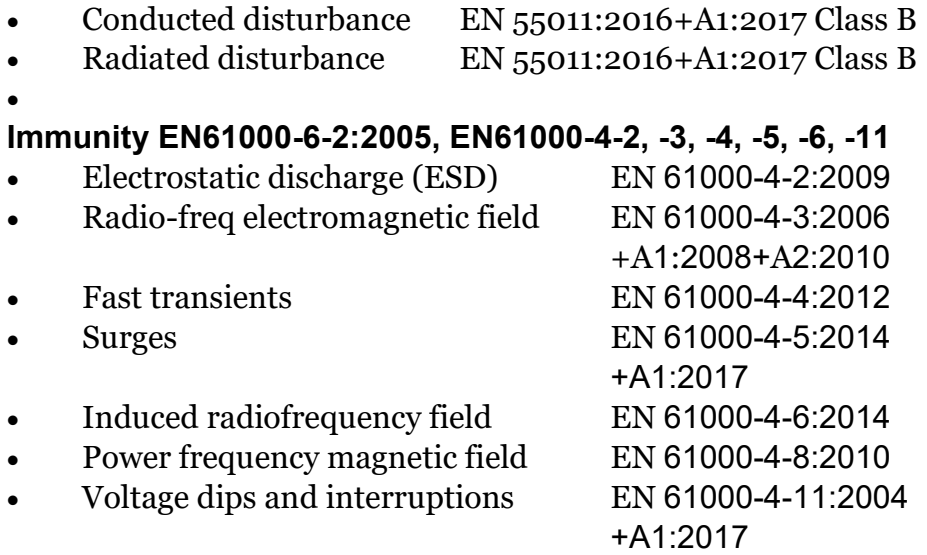

The compliance with the directives depends on the correct installation, the instruction manual has to be followed.

Fredrik Stegborg

**Managing Director** 

#### Kontakta oss

Mail. Info@stegborgs.se Order. order@stegborgs.se Tel växel, 0152-223 12 Försäljning. 0152-785 771 Inköp / leverans. 0152-785 772 Support / Jour. 0152-785 770

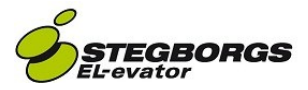